# **Demande d'admission à un programme de résidence pour les apprenantes et**

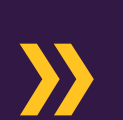

u Ottawa

Faculté de médecine **Faculty of Medicine** 

Études médicales postdoctorales Postgraduate Medical Education

# **Comment faire une demande d'admission à un programme de résidence?**

Le processus de demande se fait entièrement en ligne en deux étapes.

- 1. Vous devez d'abord créer un compte sur le [portail des admissions uoCampus.](https://uocampus.public.uottawa.ca/psc/csprpr9pub/EMPLOYEE/SA/c/SCC_NUR.SCC_NUR_REG.GBL%26?&CAMPUS_URL=https%3a%2f%2fuocampus.public.uottawa.ca%2fpsp%2fcsprpr9pub%2fEMPLOYEE%2fSA%2fs%2fWEBLIB_SCC_NUR.SCC_SS_GATEKEEPER.FieldFormula.IScript_SCC_GateKeeper%3fSCC_APPL_CONTXT_ID%3dSCC_NURCTXT_20210319104231) Sélectionnez ensuite le programme qui vous intéresse et saisissez vos renseignements personnels.
- 2. Après avoir transmis la première partie de votre demande, vous recevrez un courriel de l'Université d'Ottawa comportant les instructions pour ouvrir une session afin de finaliser votre demande sur [uoZone. V](https://www2.uottawa.ca/etudiants-actuels/)euillez noter qu'il peut y avoir un délai de quelques jours entre le dépôt de votre demande et la réception du courriel. C'est dans uoZone que vous devrez téléverser vos documents.

Si vous avez déjà un compte sur uoZone, vous pouvez sauter la première étape et y soumettre votre demande directement, à partir de l'onglet **Applications** en cliquant sur **Demande d'admission en médecine (études médicales postdoctorales)**. Nous n'acceptons plus de demandes par courriel.

**Je n'ai pas reçu le courriel de l'Université d'Ottawa contenant les instructions pour ouvrir une session dans uoZone, que dois-je faire?** Il peut y avoir un délai d'une semaine avant la réception du courriel. Vérifiez votre dossier de pourriels. Si vous ne l'avez toujours pas reçu au bout d'une semaine, veuillez écrire à [pgmeapps@uOttawa.ca.](mailto:pgmeapps@uottawa.ca)

**Le programme de résidence qui m'intéresse ne figure pas dans la liste. Comment présenter ma demande?** Si le programme de résidence de votre choix ne figure pas sur la liste dans le portail uoCampus, c'est qu'il n'est actuellement pas ouvert aux médecins diplômés de l'étranger. Vous pourrez consulter à partir du 1<sup>er</sup> mai la liste des postes offerts pour le mois de juillet sur le site du programme d'études [médicales postdoctorales.](https://www.uottawa.ca/faculty-medicine/postgraduate-medical-education/admissions/graduates-foreign-medical-schools-outside-north-america-without-canadian-legal-status)

**Que faire si je reçois un message d'erreur pendant que je remplis ma demande dans uoCampus?** En cas de problème technique pour vous connecter à uoCampus ou remplir votre demande, veuillez soumettre une *demande d'assistance en ligne aux Technologies de l'information*. Si vous souhaitez que nous fassions pour vous le suivi de votre demande auprès des TI, veuillez transmettre le numéro de votre billet à [pgmeapps@uottawa.ca.](mailto:pgmeapps@uottawa.ca)

**J'ai reçu mes données de connexion à uoZone, mais le mot de passe est erroné. Comment puis-je en obtenir un nouveau?**

Vous pouvez changer votre mot de passe dans le site des Technologies de l'information de l'Université [d'Ottawa.](https://www.uottawa.ca/notre-universite/technologies-information/services/compte) Si vous n'arrivez toujours pas à vous connecter avec votre nouveau mot de passe, présentez une demande d'assistance en ligne (lien ci-dessus). Si vous le souhaitez, nous pouvons faire le suivi de votre demande auprès des TI; il suffit d'écrire à [pgmeapps@uottawa.ca.](mailto:pgmeapps@uottawa.ca)

### **Comment dois-je téléverser mes documents?**

Vous devez téléverser tous les documents requis pour votre demande d'admission à un programme de résidence dan[s uoZone. V](https://www2.uottawa.ca/etudiants-actuels/)ous pourrez le faire dès que vous aurez reçu le courriel de l'Université d'Ottawa contenant vos identifiants. Connectez-vous à uoZone, cliquez sur **Applications**, puis sur **uoDoc : soumettre les documents d'admission.** Téléversez ensuite vos documents.

### **Que doit contenir ma déclaration personnelle?**

- Les raisons pour lesquelles vous souhaitez vous inscrire au programme de résidence.
- Vos ambitions et les aspects du programme qui vous intéressent.
- Vos compétences, votre expérience et vos réalisations dans le cadre de vos études, de votre travail ou d'autres activités, et tout autre renseignement à l'appui de votre candidature.
- Vos intentions à long terme.

# **J'ai effectué mon programme d'études en médecine en anglais. Dois-je tout de même faire le test de compétence linguistique en anglais?**

Non. Si vous avez étudié en anglais, vous devez uniquement soumettre une lettre de votre établissement ou une capture d'écran de l'onglet Program Details dans le site **[World Directory of](https://search.wdoms.org/)  [Medical Schools](https://search.wdoms.org/)** indiquant l'anglais comme langue d'enseignement.

**À qui faut-il adresser les lettres de recommandation?** Dre Melissa Forgie Vice-doyenne par intérim, Études médicales postdoctorales, Université d'Ottawa 451, chemin Smyth, salle 2014, Ottawa (Ontario) K1H 8M5 CANADA

**Puis-je faire envoyer mes lettres de recommandation directement par leurs signataires?** Oui. Ces personnes peuvent les envoyer [à pgmeapps@uottawa.ca,](mailto:pgmeapps@uottawa.ca) et nous les joindrons à votre demande en ligne. Puisqu'il est obligatoire de verser ces lettres avec votre demande, veuillez joindre un document indiquant « Les lettres de recommandation vous seront envoyées directement ».

**Je n'ai personne pour me parrainer. Puis-je tout de même présenter une demande?** Non. Le parrainage est obligatoire pour tous les postes de résidence.

# **J'ai téléversé tous les documents exigés, mais l'état de ma demande indique toujours « incomplète ». Pourquoi?**

Lorsque vous téléversez un document dans votre compte uoZone, il faut parfois jusqu'à une heure pour voir apparaître la confirmation sur l'interface du système. N'oubliez pas que votre demande sera considérée comme incomplète si vous ne téléversez pas tous les documents obligatoires, même s'ils ne vous concernent pas. Par exemple, si l'original de votre diplôme est en anglais, vous devez le téléverser deux fois, sous Diplôme en médecine (original) et Diplôme en médecine (traduction en anglais). Si un document ne s'applique pas à votre cas, téléversez un document qui en explique la raison.

# **J'ai soumis ma demande d'admission; que se passe-t-il ensuite?**

Votre demande est transmise automatiquement à la personne responsable du programme pour son évaluation. Si votre candidature est jugée intéressante, vous recevrez une demande d'entrevue. Dans le cas contraire, vous recevrez une notification dans votre compte uoZone.

**Comment faire le suivi de ma demande?** Veuillez communiquer avec la personne responsable du programme. Les coordonnées des responsables sont indiquées dans le site de[s programmes d'études médicales postdoctorales.](https://www.uottawa.ca/faculte-medecine/etudes-medicales-postdoctorales/programmes-specialites)

### **Comment présenter d'autres demandes?**

Pour soumettre votre candidature à un autre programme ou pour présenter une nouvelle demande au même programme l'année prochaine, vous devez le faire dans uoZone au lieu d'uoCampus. Votre compte uoCampus sera désactivé dès que vous aurez créé votre compte uoZone. Dans [uoZone,](https://www2.uottawa.ca/etudiants-actuels/) sous l'onglet **Applications**, sélectionnez **Demande d'admission en médecine (études médicales postdoctorales)**.

# **Puis-je remplacer ou modifier des documents après les avoir téléversés?** Non. Il n'est pas possible de remplacer ni de modifier des documents dans uoZone. Envoyez-nous le

ou les documents que vous souhaitez remplacer [à pgmeapps@uottawa.ca.](mailto:pgmeapps@uottawa.ca) Nous nous en chargerons pour vous.

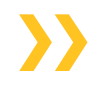

**Comment retirer ma candidature?** Envoyez un courriel à [pgmeapps@uottawa.ca.](mailto:pgmeapps@uottawa.ca)